## **INTRODUCING UTILITY INSIGHTS**

*The Aclara ACE® platform provides utilities and their customers data-driven tools that enable customers with personalized and actionable solutions that heighten energy cost awareness and promote energy and water efficiency.*

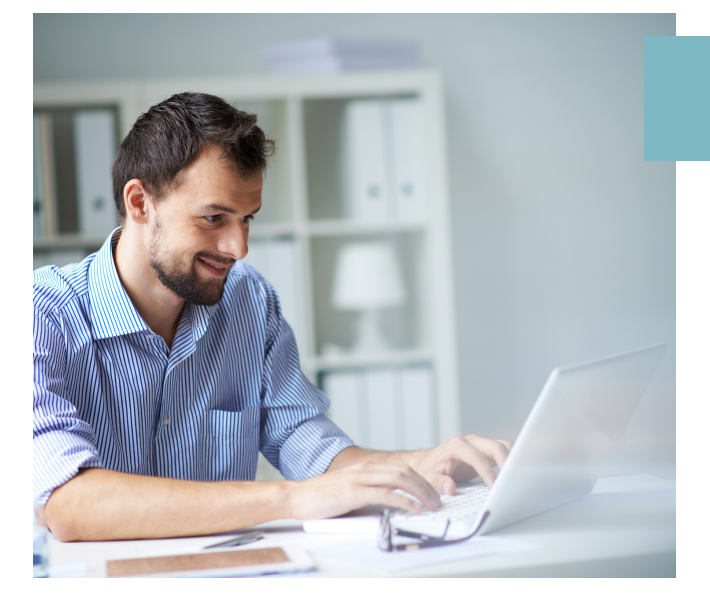

## MY PROFILE

Your Profile is a series of questions about your home or small business that can help you understand your energy and water usage. Your answers are used to personalize your experience and provide better recommendations for reducing your usage and saving money. You do not have to complete the whole profile, but a more complete profile will lead to better reports and recommendations.

#### Ħ  $=$ ⋒ Overview Home **Appliances**

≋ Heating/Cooling

o Lighting

Water

Δ

 $\Box$ Misc

## MY SAVINGS

Create a personal savings plan based off your completed profile & customized recommendations! Keep track of your projects in My Plan. There, you can create a to-do list of the energy and water saving actions you plan to do, mark off which tasks you've already completed, and see estimates of how much your efforts can save.

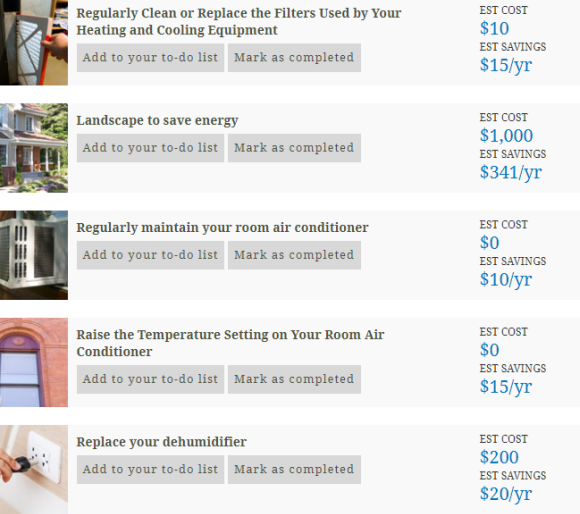

## MY BILLS & USAGE

Review your current bill summary with usages broken down by electric, water and sewer. View a projection of your next bill and look at past bills in your bill history. Compare bills and energy or water usage based on different criteria. You can also compare energy or water usage with temperature data to see how your usage changes daily or during the winter and summer months. For example, you can compare this year's January bill to last year's January bill to see how your energy usage has changed and how the temperatures affected that change.

*Aclara ACE® Insights services Residential and Commercial customers. It does not include customers who have a Medium, Large, Large Power or Wholesale Service electric rate or Private Residential Development, Village of Haskins, Out of Corporation or Wholesale water or sewer rates.*

## ACCOUNT SET UP

### **Visit www.bgohio.org to get started!**

Verification is necessary. Please click Send button.

**Email Address** 

#### **Don't have an account?**

- Click SIGN UP NOW
- Enter Email Address
- Click Verification Code Button.
	- An email will be sent on behalf of Aclara Utility Insights containing code.
- Enter Verification Code
- Create a New Password
	- Must Contain One of Each: Lowercase Letter, Uppercase Letter, Digit, Symbol
- Confirm New Password
- Enter Account ID · Account Number: Upper right corner of bill.
- Enter Zip Code
- Enter Display Name
	- This name does not have to match the name on the account.
- Click CREATE Button

#### **Sign in with an existing account:**

- Enter Email Address
- Enter Existing Password
- Click SIGN IN Button

#### **Add accounts to User Profile:**

*Limit of 8 Utility Account Numbers.*

- Click Edit Profile in Upper Right Hand Corner of Home Screen
- Click ADD Button
- Enter Account ID Account Number: Upper right corner of bill.
- Enter Zip Code
- Enter Display Name

#### **Delete accounts from User Profile:**

- Click the Circle next to the Account
- Click DELETE Button.

Send verification code New Password Confirm New Password **Account Id** Zip Code **Display Name** Cancel

# BG

### **UTILITIES DEPARTMENT**

**City of Bowling Green Utilities Business Office 304 N. Church Street Bowling Green, OH 43402 419.354.6252**

**www.bgohio.org Follow us on Social Media: @cityofbg**